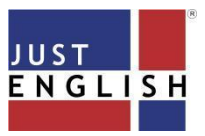

## **UEC English Preparation - Student Manual**

To ensure efficient and effective use of this platform and smoothonline classes, please make sure that you have the following:

- A **working PC** or **Laptop.**
- **Browser:** the latest version of Chrome (recommended)
- **Internet Connection:** A download and upload speed of **at least 5Mbps** is strongly recommended. To check if you meet the minimum Internet speed requirement, please do a quick speed test at:

*<https://www.speedtest.net/>*

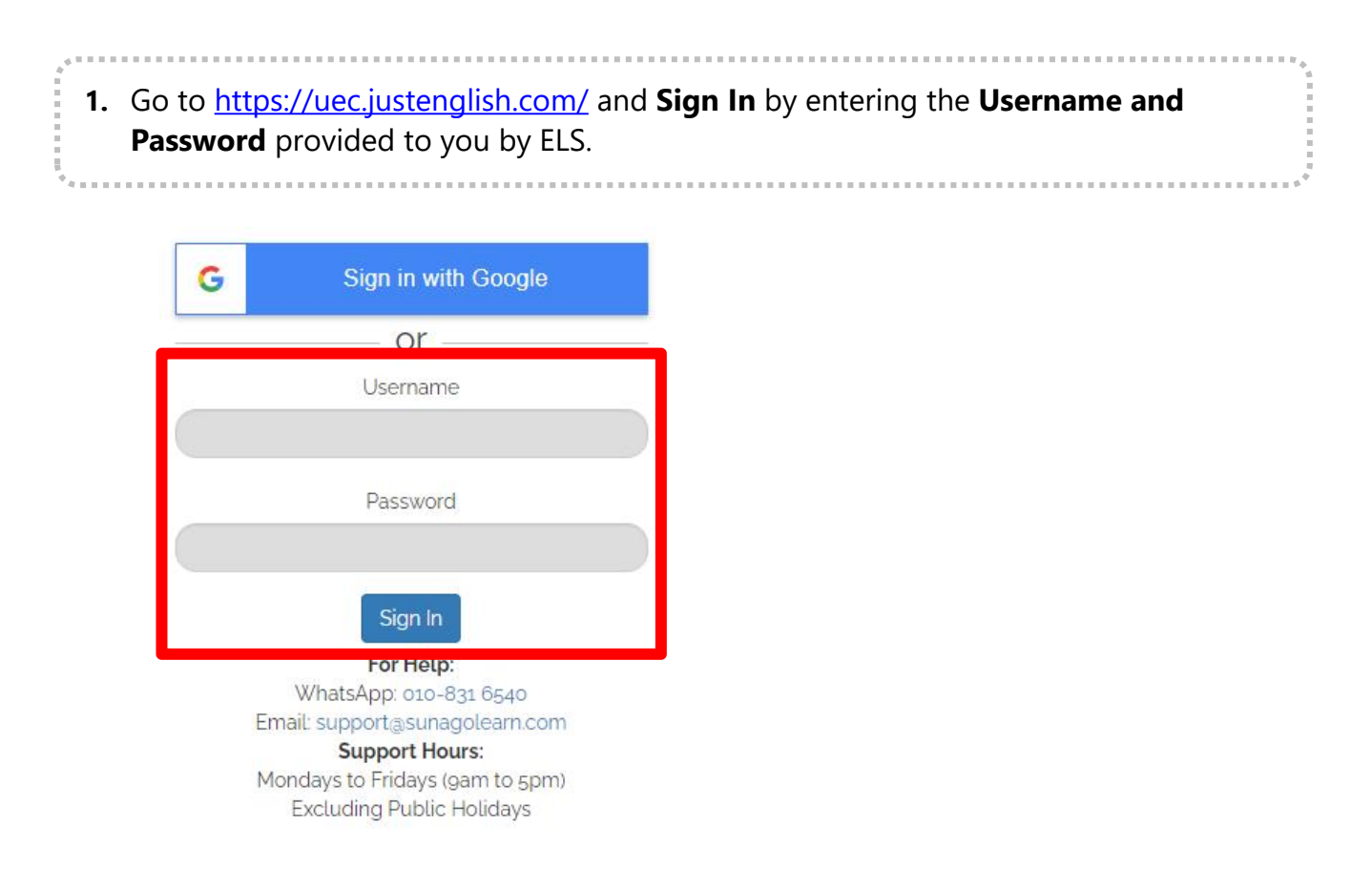

**2.** You will then be directed to SunagoLearn page. You can view the classes or courses which you are enrolled in as shown in the image below. Click on the **UEC course**.

. . . . . . . . . . . . .

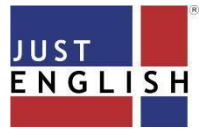

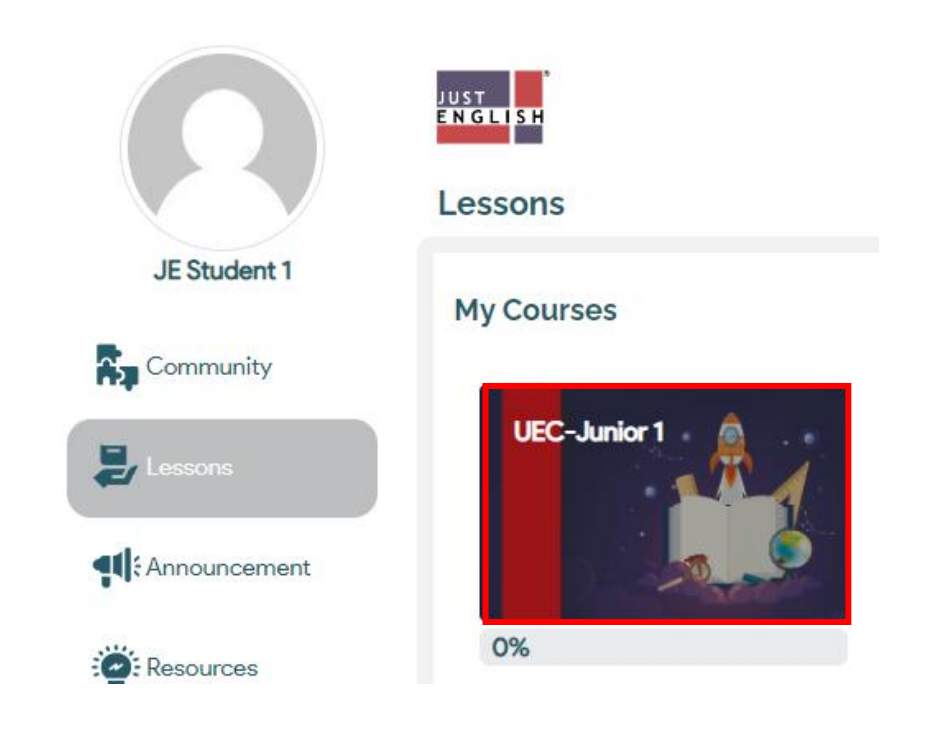

**3.** Then, you will be directed to a page where you can see and access the content of your online course. After that, click on the lesson.

. . . . . . . . . . . . . . . .

## **UEC Practices 1**

UEC Practice 1 - Comprehension UEC Practice 1 - Forms & Functions UEC Practice 1 - Closest in Meaning UEC Practice 1 - Structure and Usage UEC Practice 1 - Cloze Test UEC Practice 1 - Summary Writing **UEC Practice 1 - Composition** 

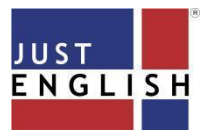

## **UEC English Preparation - Student Manual**

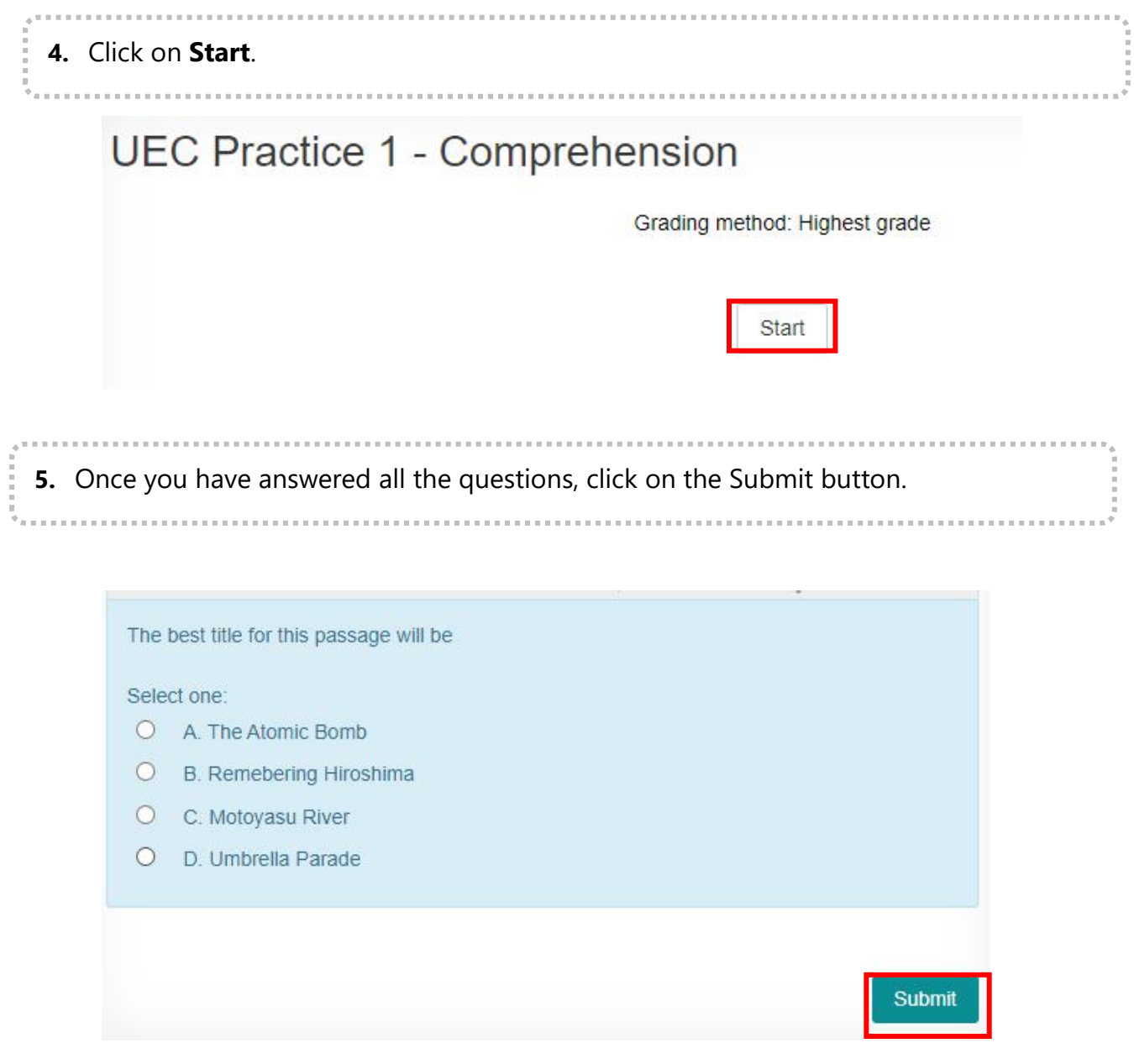

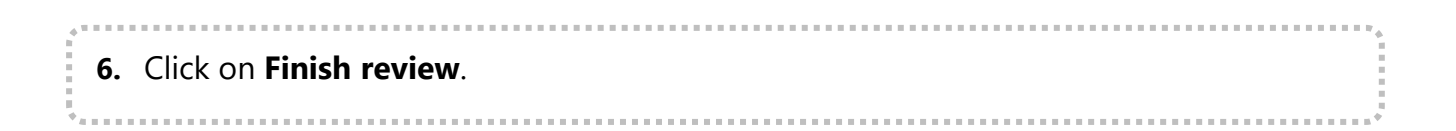

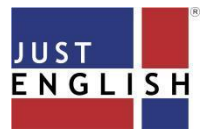

## **UEC English Preparation - Student Manual**

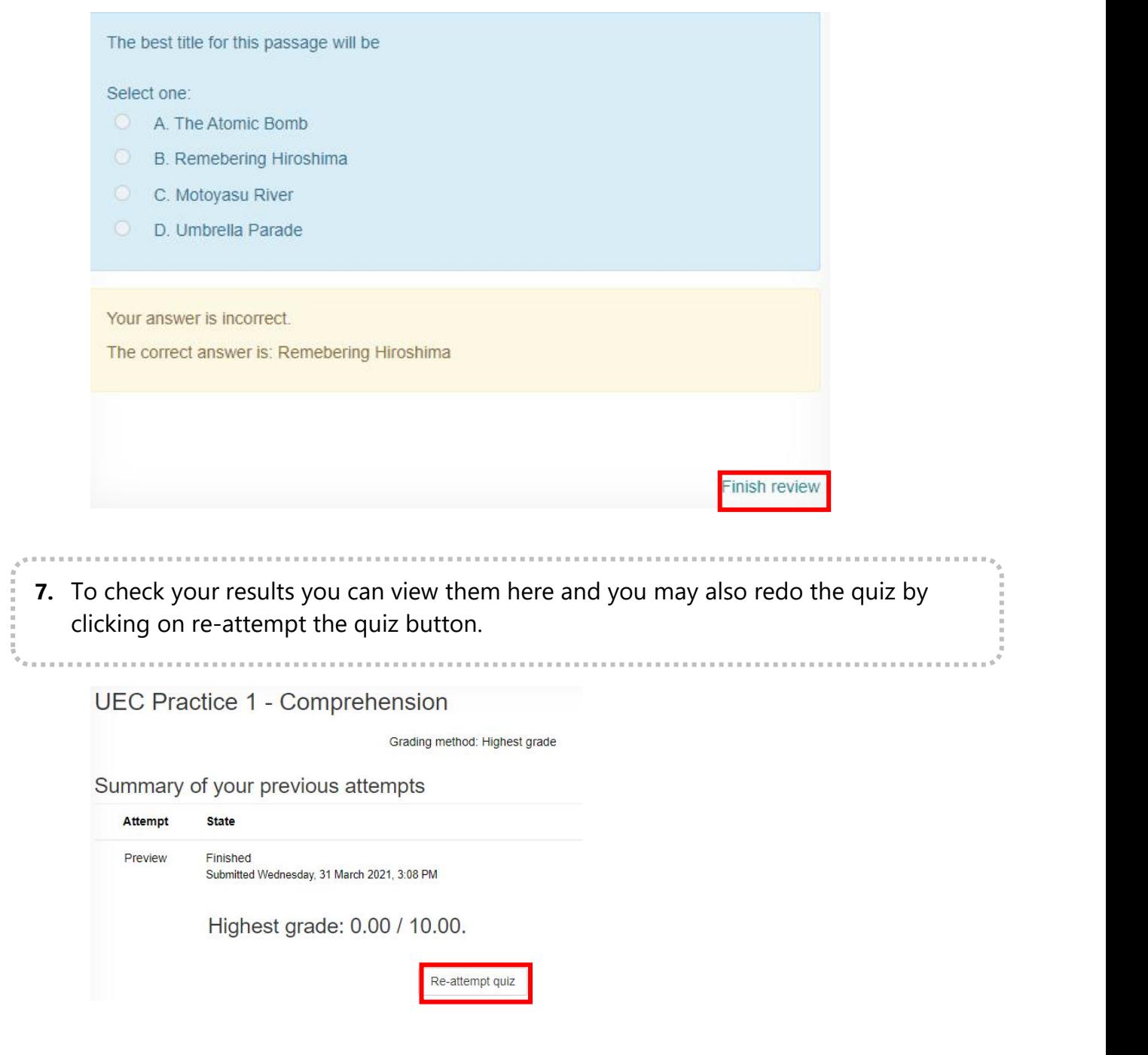